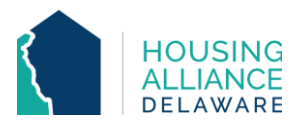

# **EMERGENCY SHELTER WORKFLOW**

### **1. REFERRAL**

- a. Receive referral from Centralized Intake (CI) through CMIS and email.
- b. Client will contact shelter shortly after referral is received.
	- i. Explain shelter policies and procedures.
	- ii. Schedule clients' intake and move in.

### 2. **INTAKE**

a. Complete all necessary intake paperwork.

# **CMIS DATA ENTRY**

# 3. **CLIENTPOINT/CLIENT PROFILE**

- a. Clients referred by CI will have a profile in CMIS.
- b. Review/Update client's Universal Data Elements (UDEs).

# 4. **SHELTERPOINT**

- a. Select shelter's Provider project and click "View All" on ShelterPoint Dashboard.
- b. Un-hold bed(s) clients will move into.
- c. Begin Check-In process
	- i. With CI Referral Under the Outstanding Referrals section, use the checkin button next to Head of Household  $( \bullet )$ .
	- ii. Without CI Referral Click the check-in button  $( \bullet )$  next to bed assigned to Head of Household.

# 5. **CHECK IN**

- a. Date In should reflect date and time when the client moved in.
- b. Assign Unit.
- c. (for families) Select *all* household members also moving in and Assign Unit.
- d. Add Release of Information (ROI) for all household members under the Parent Provider.
- e. Review/Update the following under Entry Assessment
	- i. Provider and Project Type to match shelter settings.
	- ii. All questions (living situation, income, non-cash benefits, insurance, disability) to reflect clients' situation as of their date of check-in.

# 6. **DURATION OF SHELTER STAY**

- a. Case Management tab add clients' case manager
- b. Case Plans tab upload files relating to client's case management
- c. Interims record changes in a client's information throughout their shelter stay.

# 7. **CHECK OUT**

- a. Use check-out button next to Head of Household ( $\bullet$ ) when exiting client(s).
- b. Select all household members exiting the shelter.
- c. Select the "Reason for Leaving" and "Destination" that best reflects the client's situation.
- d. Update Exit Assessment as needed.
- e. Hold the now-Open bed(s) until they are available for new Referral from CI.